# **A brief tutorial on how to find articles**

#### Choosing the database

There are many options for finding articles – my preference of late is google scholar, particularly if I want to cast a wide net. The advantages of google scholar are:

- 1. Ease of access from any computer
- 2. Can be set up to link to uic library
- 3. Can easily limit searches by year or discipline (like medicine)
- 4. Can easily add or subtract key words, authors, etc.
- 5. As noted above, it casts a wide net so if you are searching for something on which there is little research, this will give you a lot of resources. I've tried doing the same search using medline, pubmed, and web of science – and end up with more, and better, matches to my search using google scholar.
- 6. And perhaps most importantly, it is the best gateway to finding on-line versions of articles.

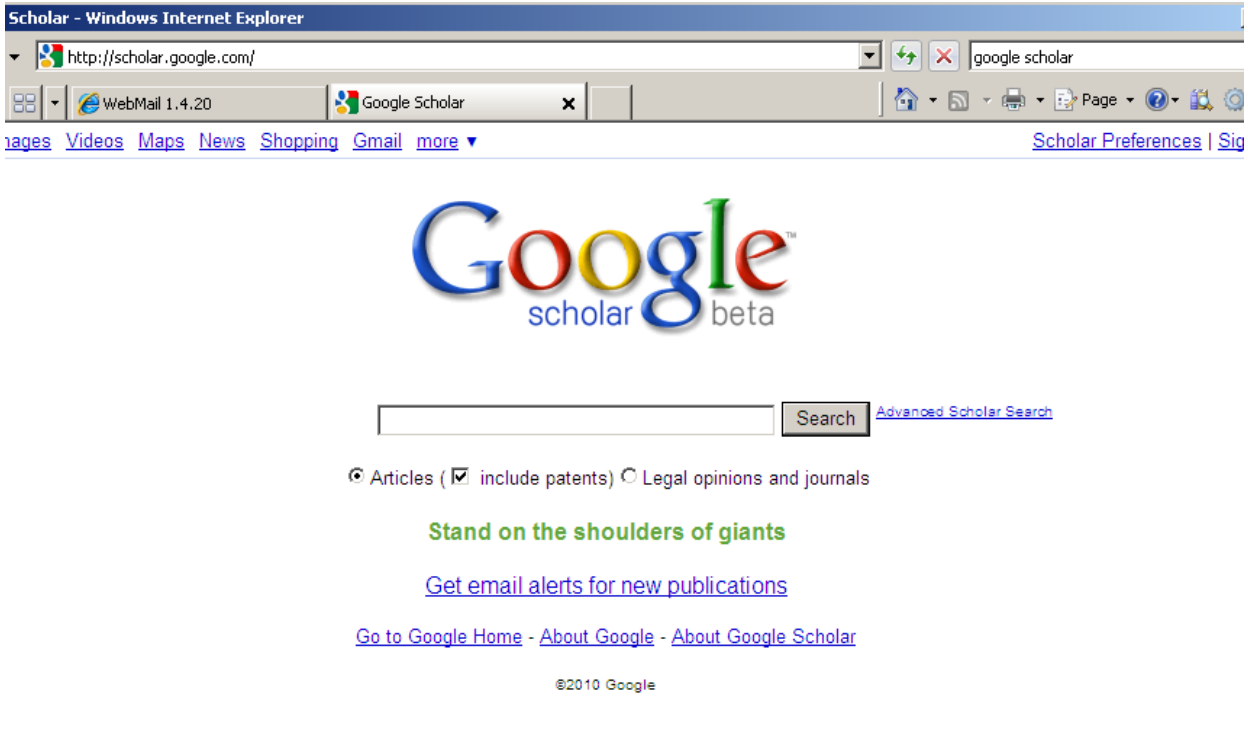

### How to set up google scholar

1. Click on scholar preferences and scroll down to library links. Click on Find Library to locate our library. If your previous universities/colleges give you alumni access to their collections, you may want to also list those. Below, you can see what I chose.

2. Under bibliography manager, choose to have it link to endnote (if you have it) or refworks (and then set up an account – you'll be glad you did – it will help you tremendously).

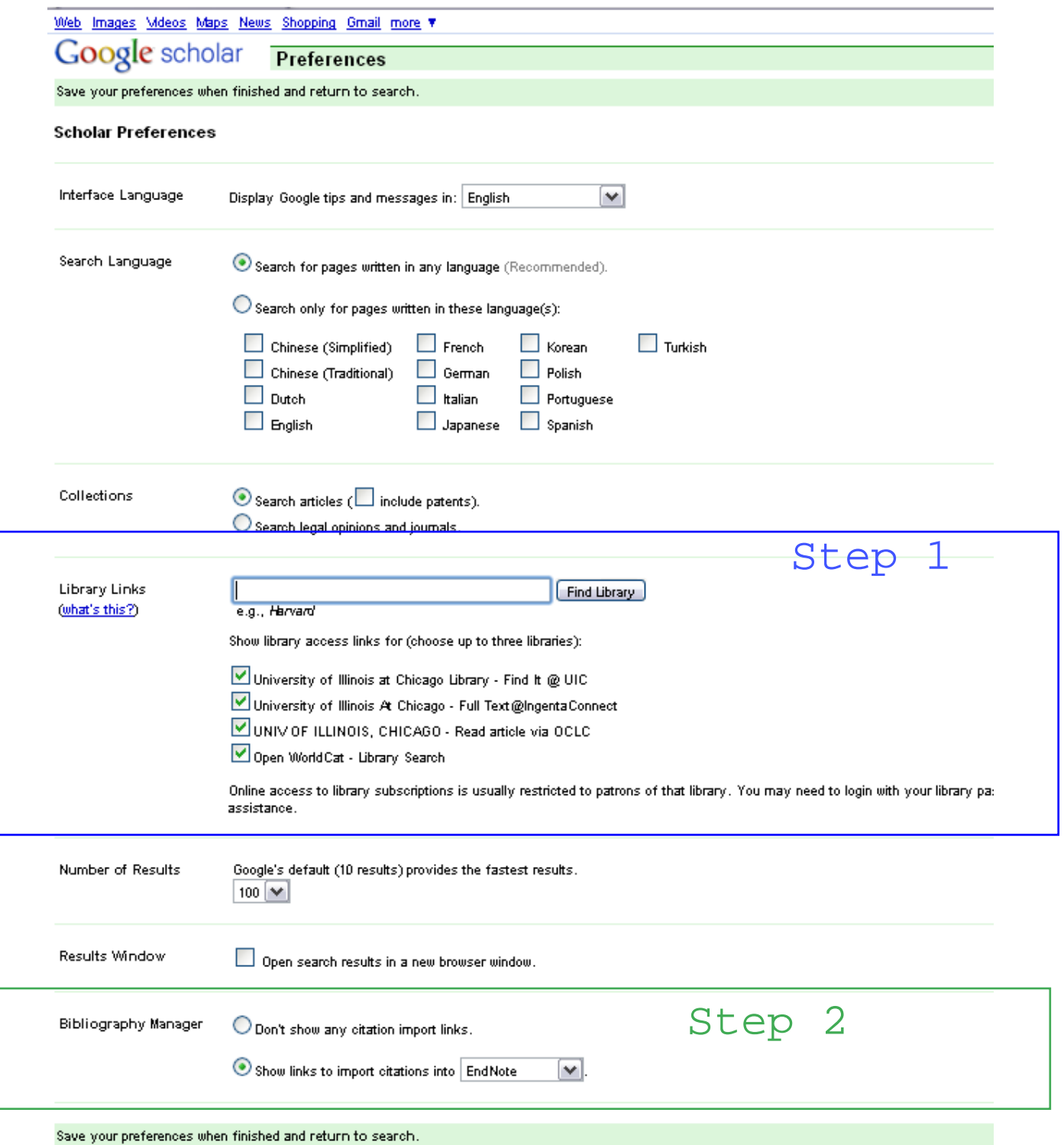

3. Click Save preferences, unless you have other changes (I usually want more results displayed).

#### Doing a search

Next, choose Advanced scholar search to begin your search. Put your search terms in the fields you want, put in author names (last name and first and middle initials – like CB Veldhuis). Typically for date, I begin with a range like 2005-2010, and then adjust to a tighter or looser one depending on what I get. Then click medicine as the subject area and then the Search scholar button.

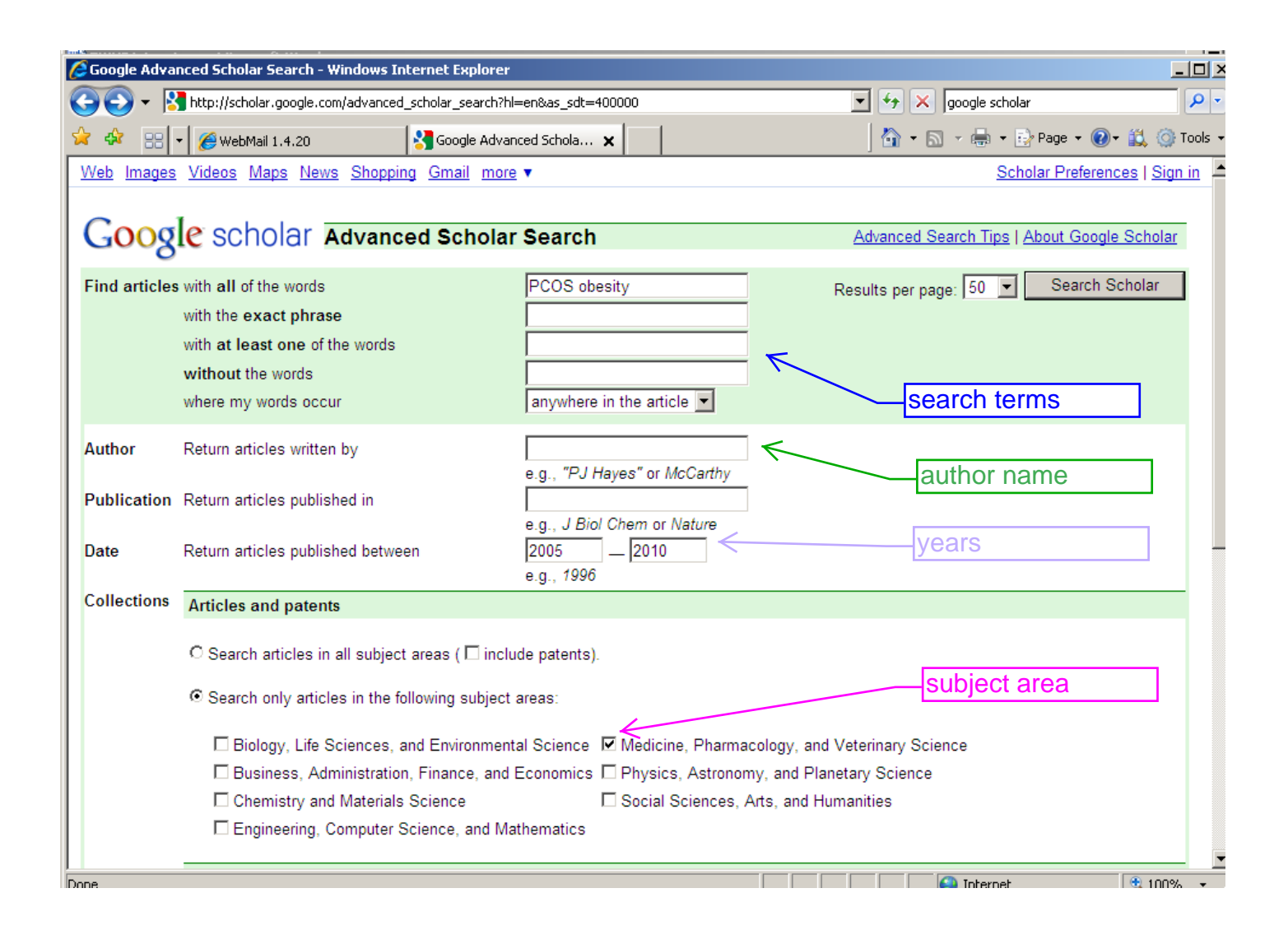

#### **Output**

And here's what you get! If you click on the link that says, "Find it @ uic" you get sent to the potential link to the electronic version of the article.

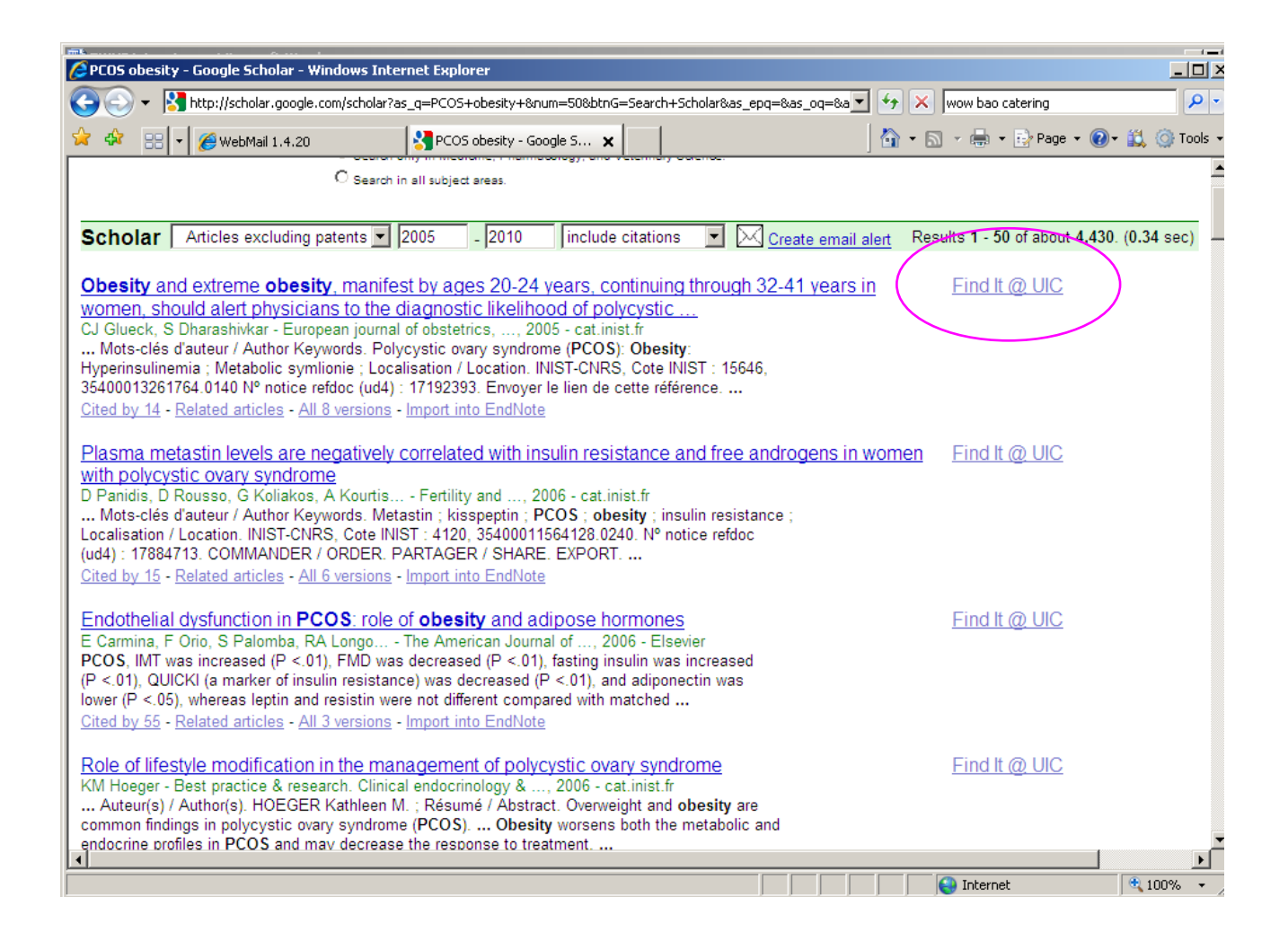

# Find it @ UIC

So if your article is available electronically through UIC, you'll get the screen below after you click the "find it @ uic" link. Click on the link to the fulltext article, and you are set. Recommendation: always choose to open "find it @ UIC" in a separate tab, if you are able. This makes it easier to get back to your original search.

Your next step should then be to click on "import into endnote " or "import into refworks" so that the article you've gotten is safely stored in a database so you can easily cite it later on.

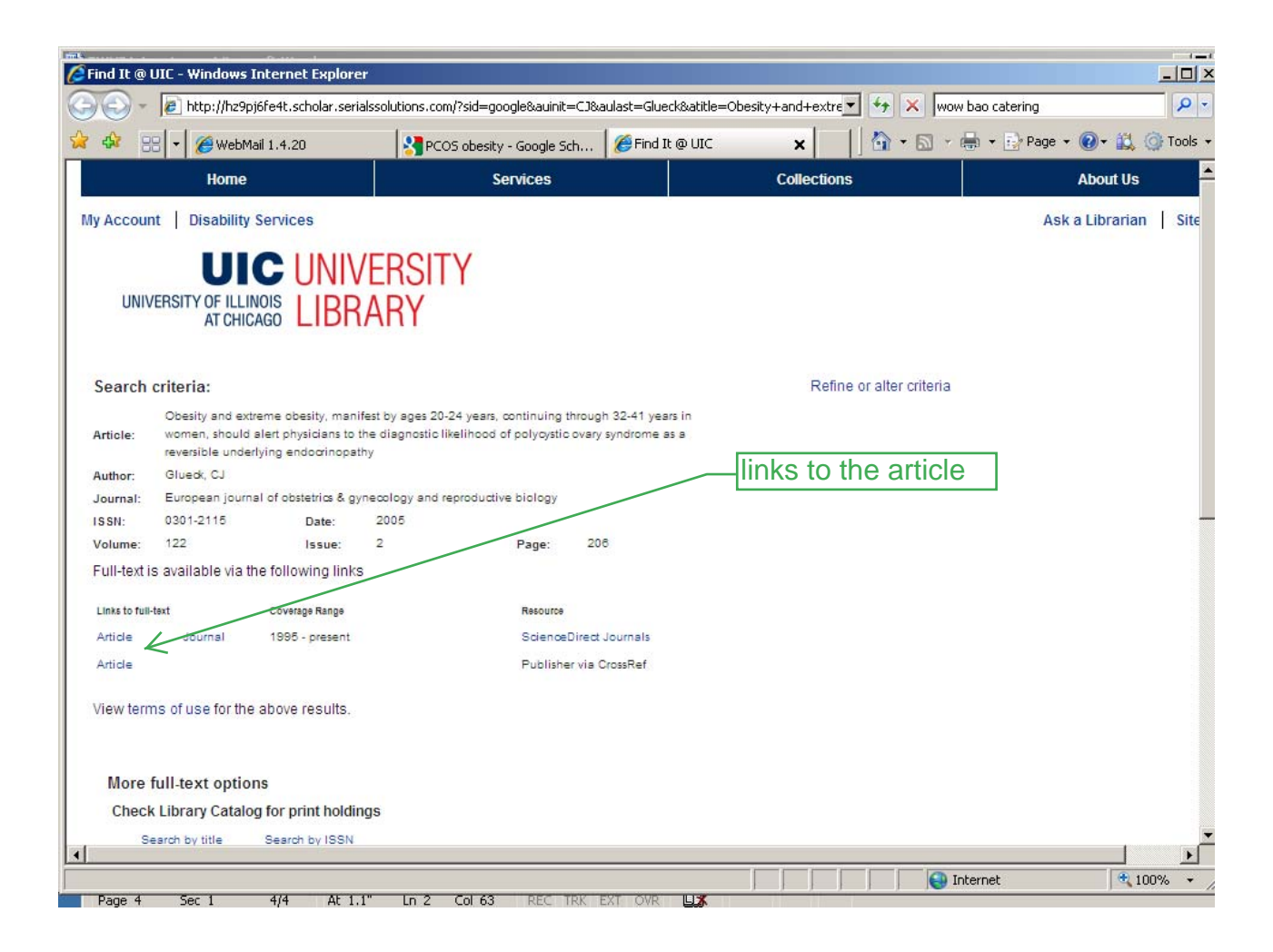

### What if it's not at UIC?

So what if you find an article you want, but it there is no "find it @ UIC" link? What do you do then? Here are a few tricks. As you can see below, the obesity and cancer article below has no "find it @ uic" link. It does, however, have a link at the bottom of the listing called "View UIC holdings." I don't know why those are different, but they are. In this instance, if you click that, it takes you to the UIC library and there is a link to the fulltext article.

Let's pretend like that didn't work, and you really want the article. Here's what you do next. Right click on the link "All 9 versions" and tell it that you want to open it in a new tab. I do the same thing with the link in the title of the article.

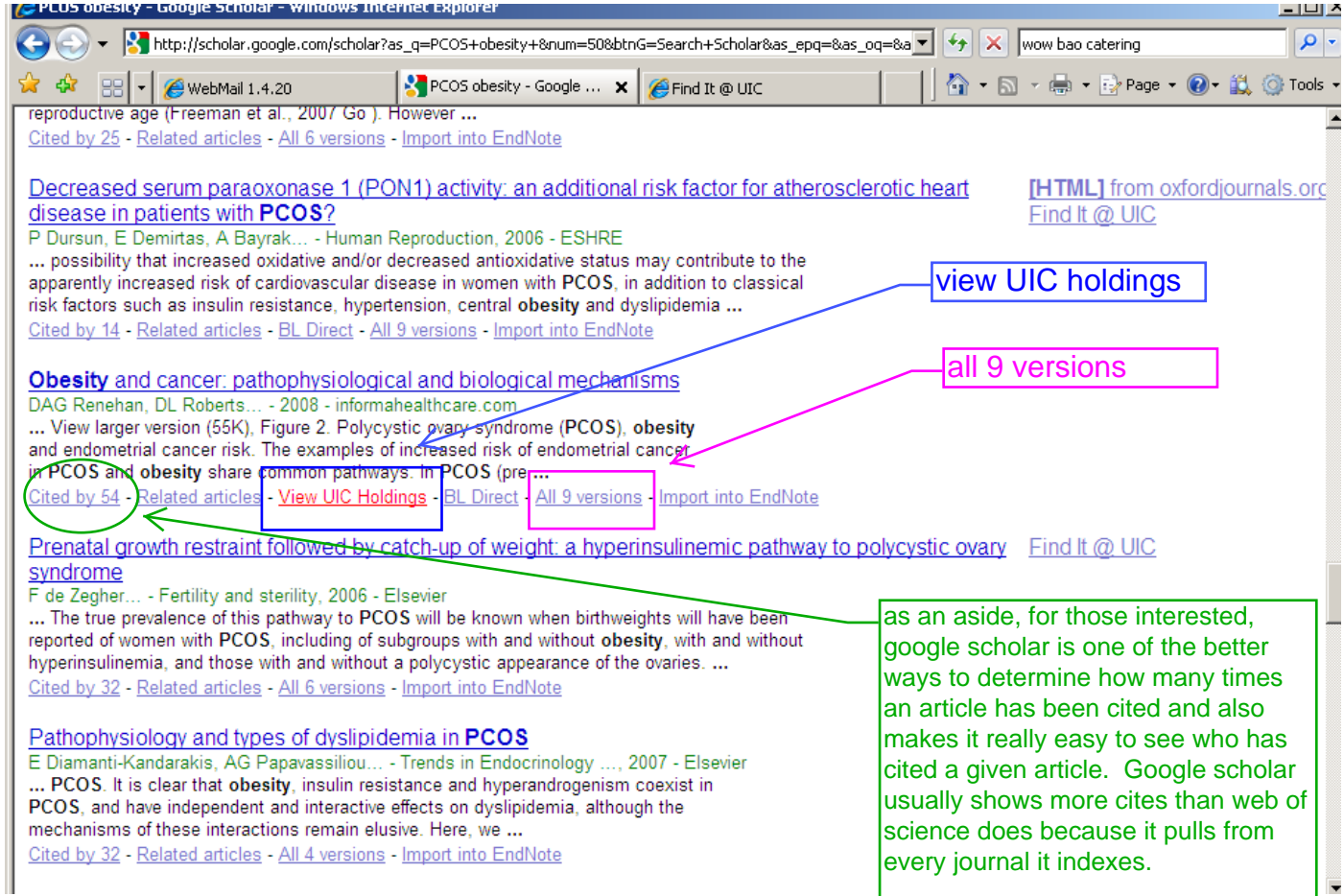

## Option #1:

First, here's what you get when you click on "all 9 versions." As you can see, several of them now say "find it @ uic."

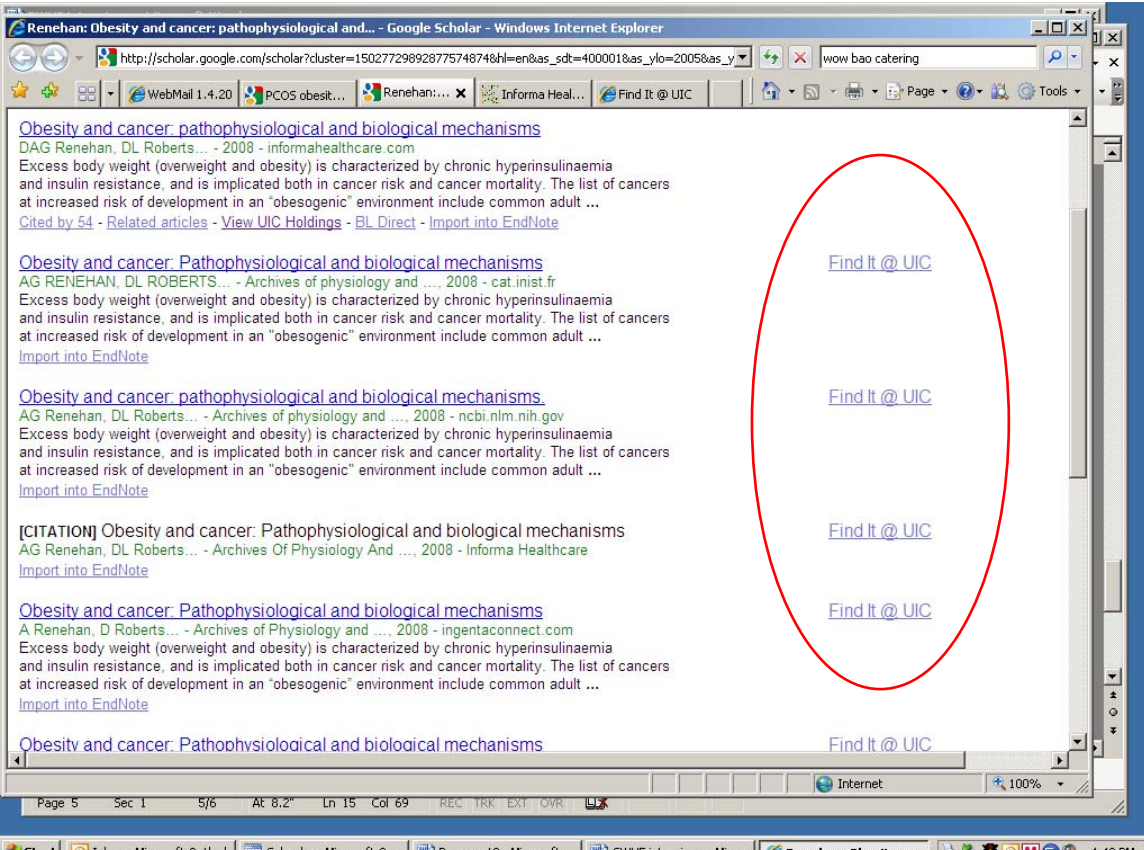

1 Start | ⊙ Inbox - Microsoft Outlook | □ Calendar - Microsoft O... | ⊡ Document3 - Microsoft ... | ⊡ GWHF interviews - Micr... | <mark>© Renehan: Obesity a... | ⇒ \$ 6 | M +</mark> + +3 PM

# Option #2:

If they didn't, you can also try clicking on the titles – more often than not, one of them will link you to a full text version.For example, I clicked on one of the titles, and I got to the page below – which gives me access to a pdf version of the article.

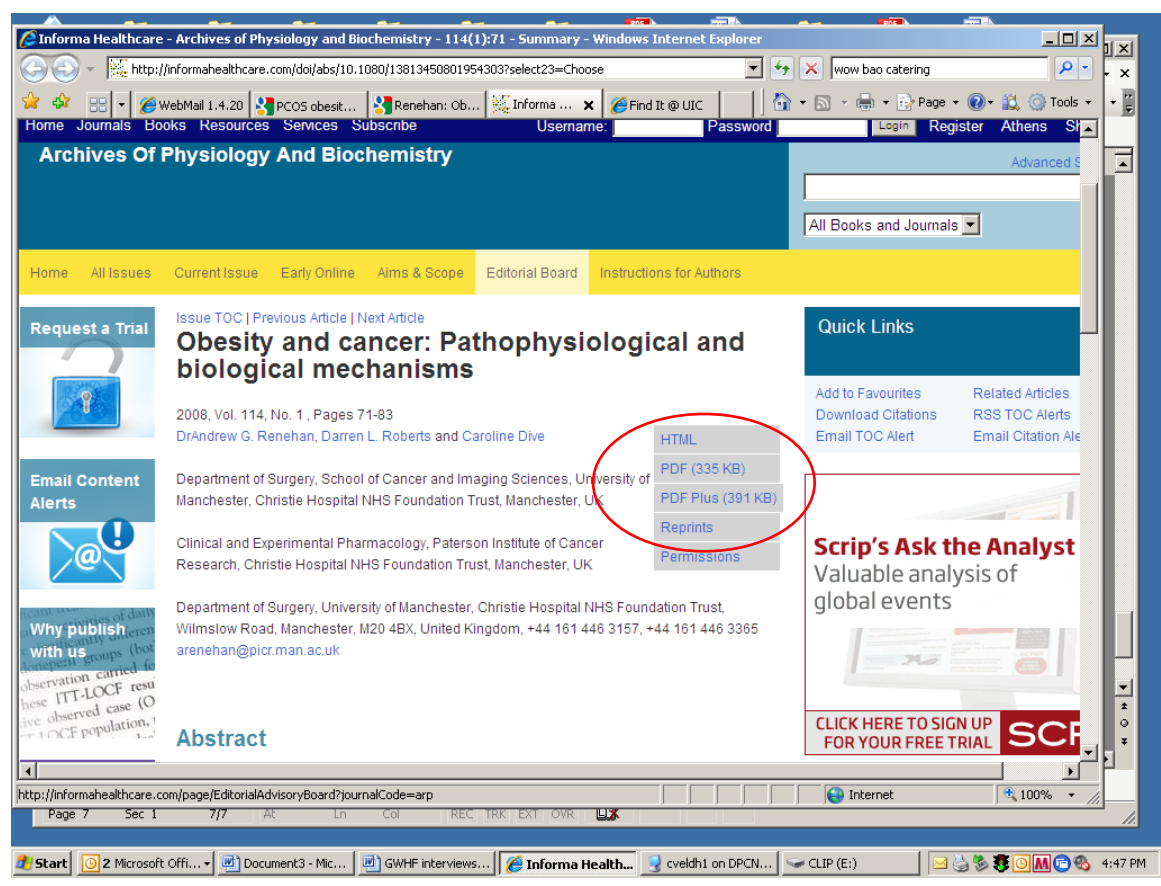

### None of those steps works!

Let's say you've tried it all and nothing worked. Before I resort to submitting an interlibrary loan (because when I want an article, I typically want it right now), I then do a google search for the article title and tell it to find a pdf of it. Sometimes, if you are lucky somewhere on the web a free pdf version of the article you want exists, and you can find it this way. In this case, when I put the article in quotes, and remove the filetype specification, I was linked to a fulltext version of the article.

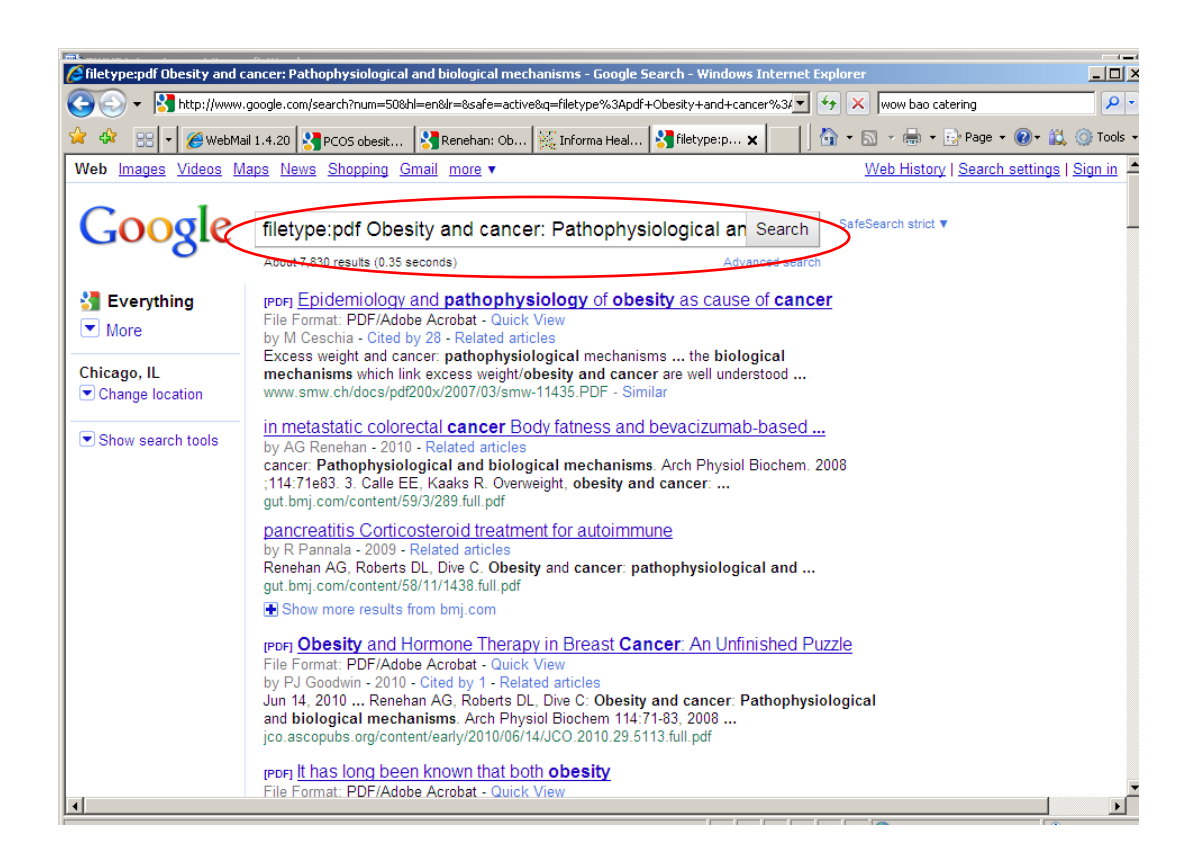

### Interlibrary loan

If none of those work, try interlibrary loan – you'll get an electronic version of the article delivered to you, typically within a week. http://uic.illiad.oclc.org/illiad/IAX/illiad.dll